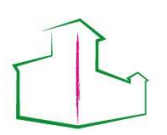

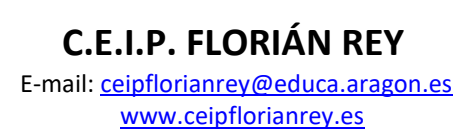

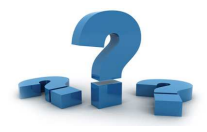

Índice

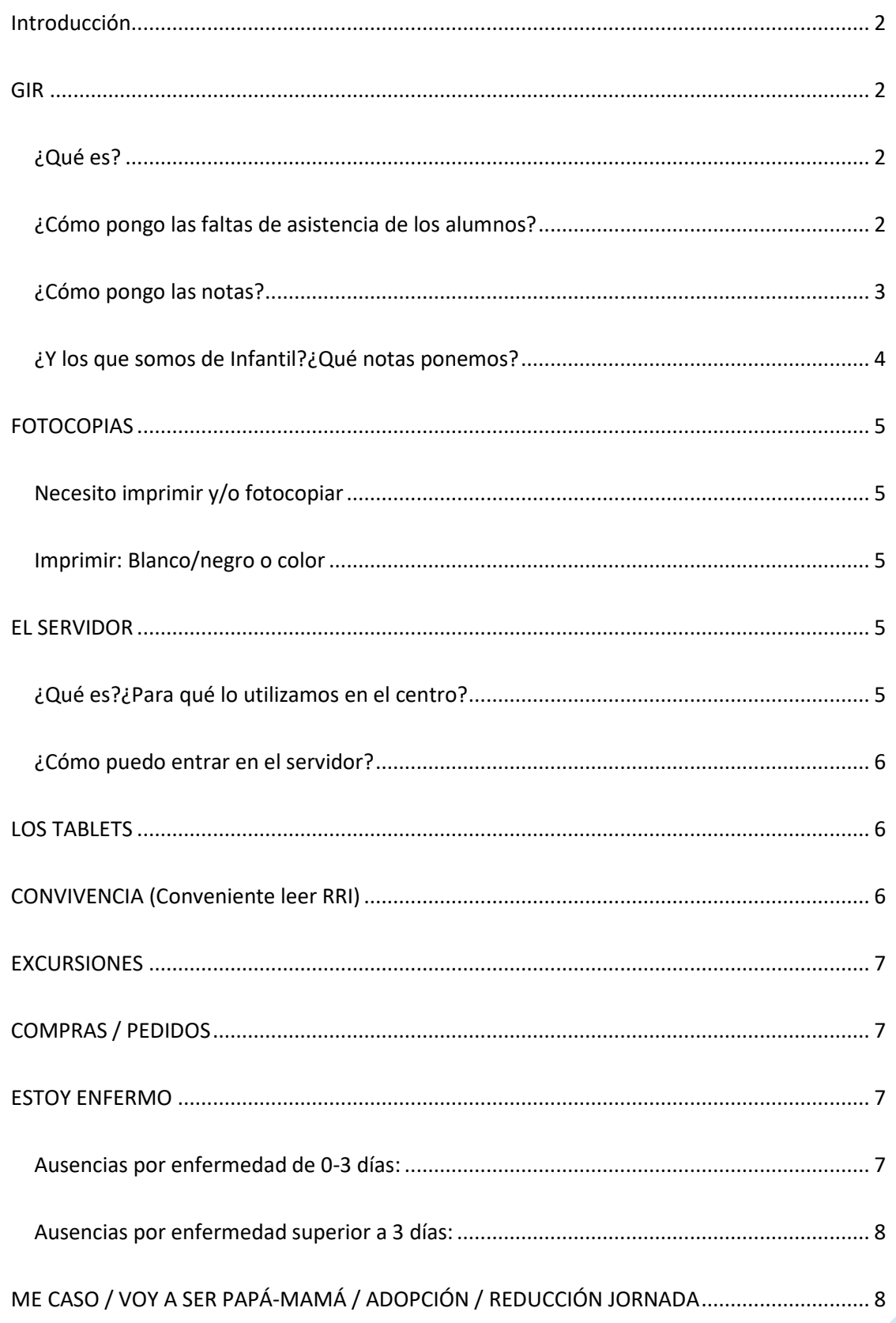

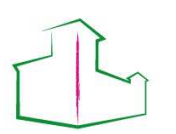

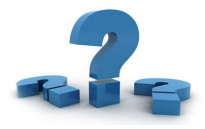

## **Introducción**

La diversidad no únicamente está en el aula. Está también en el propio colegio. Cada colegio es un mundo y aunque la finalidad de todos es la misma, no todos funcionan igual.

Es por eso que hemos redactado este sencillo "manual" con la intención de facilitar un poco más las cosas.

Si es principio de curso, hay que hacer un montón de tareas, y si te has incorporado con el curso comenzado, tendrás un montón de papeles acumulados en la mesa. Para cualquier duda que tengas puedes acudir a nosotros personalmente, y si justo no nos encuentras, se te ha olvidado o ya no estás en el Centro, espero que este documento pueda ayudarte.

### **GIR**

### ¿Qué es?

Es una aplicación académica que se utiliza en la CCAA de Aragón. "Gestión Integral en Red" . Todos portátiles de los profesores cuentan con ella, por lo que cada profesor puede acceder a ella con el usuario y contraseña que se le ha facilitado.

Además de cada ordenador portátil, puedes acceder también desde:

- El aula de música
- Sala de profesores
- **Biblioteca**

### ¿Cómo pongo las faltas de asistencia de los alumnos?

No es necesario que saques el mes para luego ir tachando las faltas. Puedes hacerlo directamente desde la aplicación.

Una vez que accedes a la plataforma, os pasos a seguir son:

Grupos->Buscar-> (Se cargará el grupo del que seas tutor)-> Gestionar Faltas

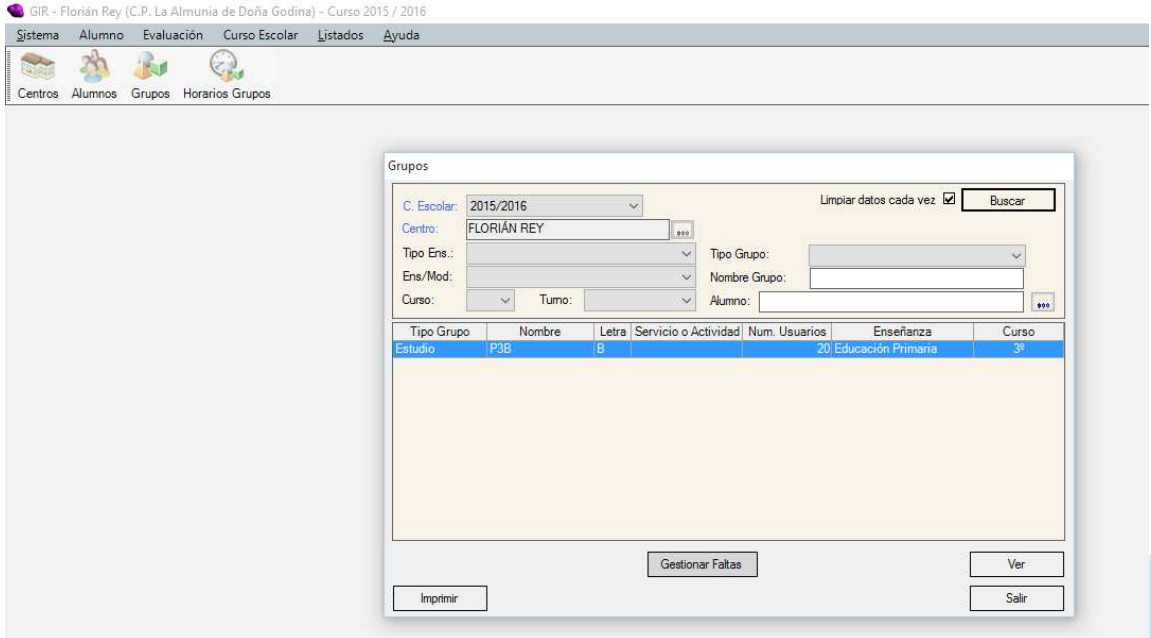

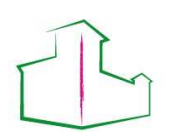

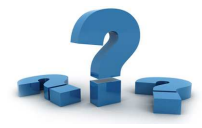

Una vez que cliques en el botón "Gestionar faltas" se abrirá una ventana. Simplemente elige, curso, justificadas(verdes)-injustificadas(rojas), y clicleas en el cuadrante correspondiente.

- Si clicleas una vez: falta entera
- Dos veces: M de por la mañana
- Tres veces: T de por la tarde
- Cuatro veces: Eliminas la falta

### ¿Cómo pongo las notas?

Se acerca la evaluación y toca poner notas, pero ¿cómo se hace?

Evaluación-> LOMCE -> Evaluación Ordinaria -> Áreas de conocimientos

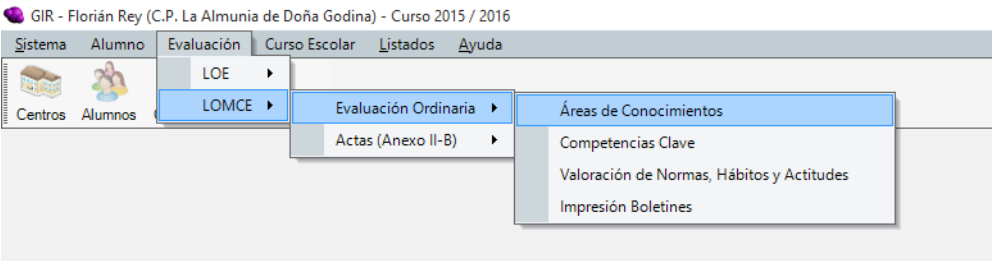

Seleccionamos : "Grupo" (se cargará el curso del que seamos tutores) + Evaluación (elegimos convocatoria) y una vez esto -> Botón "Evaluar" GIR - Florián Rev (C.P. La Alr unia de Doña Godina) - Curso 2015 / 2016

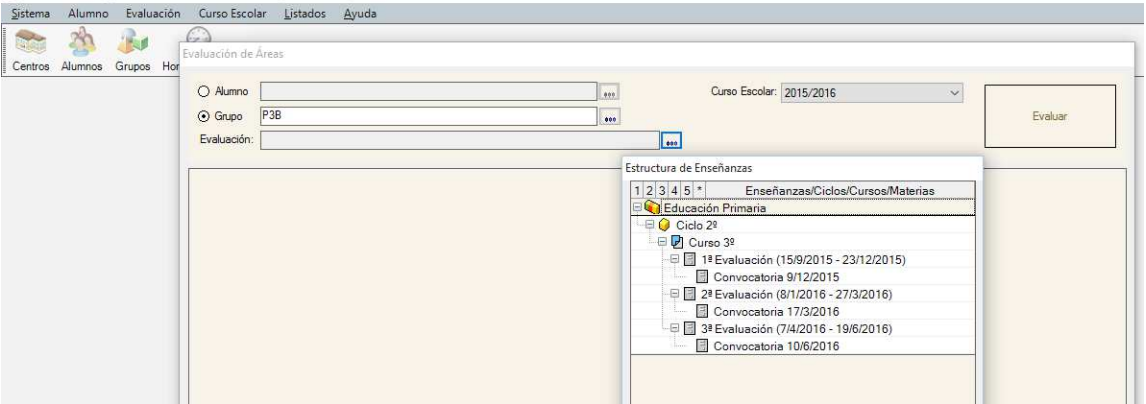

Ten en consideración a la hora de evaluar que aparecen al lado de las asignaturas otra pestaña.

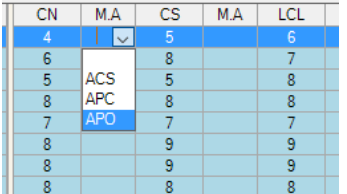

¿Qué es eso? Te explicamos:

El alumnado con **adaptación curricular no significativa** será evaluado con los referentes de evaluación **del nivel en el que estén escolarizados.** En los documentos de evaluación del alumnado con adaptaciones curriculares no significativas, o a los

que se apliquen medidas de refuerzo o apoyo, se consignarán las siglas **APO** en aquellas **áreas objeto de refuerzo o apoyo recibido.**

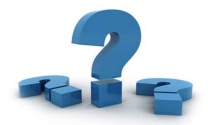

El alumnado autorizado para una **adaptación curricular significativa (ACS)** será evaluado con los referentes de evaluación del nivel que conste en dicho documento, que será, al menos de dos cursos inferior al que esté escolarizado. Sus calificaciones serán las que obtenga respecto a sus ACS y así se consignarán en todos los documentos oficiales de evaluación, haciendo constar "ACS". A efectos de acreditación, la evaluación de un área con ACS equivale a un área no superada en el curso en el que el alumno esté matriculado.

El alumnado autorizado para una aceleración parcial del currículo será evaluado, en las áreas que corresponda, con los referentes de evaluación de dicho documento.

En resumen:

- M.A. = Medidas de Apoyo. Si ese alumno no ha necesitado medidas de apoyo se queda en blanco
- ACS = Adaptación Curricular Significativa. En caso que nuestro alumno tenga una adaptación, deberemos **indicar la nota de esa adaptación**, aunque el curso en el que esté matriculado sea superior.
- APC = Aceleración Parcial del Curriculum. Como en el caso anterior.
- APO = Apoyo. Si nuestro alumno recibe apoyo en el área indicada.

Además de "Áreas de conocimiento" también hay que evaluar la pestaña "Valoración de normas, hábitos y actitudes".

### **ijjATENCIÓN CON EL TERCER TRIMESTRE!!!**

Todos los años nos ocurre que dudamos de si tenemos que rellenar dos veces las notas, una para la tercera evaluación y otra para la final. La respuesta es **NO**! Únicamente rellenaremos la evaluación tercera con las notas correspondientes a la evaluación final.

La pestaña de Competencias Clave, únicamente se rellenará en el 3er trimestre. Al igual que la comparativa con "diagrama de barras".

Una vez que hayas rellenado todas las casillas y evaluado a todos los alumnos, puedes imprimirlas. Séllalas por la línea de puntos y listas para entregar.

Como es la "evaluación final" haz dos copias de las notas: una para entregar a los alumnos y la otra para el expediente.

### ¿Y los que somos de Infantil?¿Qué notas ponemos?

Al igual que los de Primaria, los de Infantil también sacan su boletín de notas. Hay un modelo de Centro preparado, por lo que, si no te lo han pasado ya, únicamente tienes que pedirlo.

Al finalizar el curso si que hay que rellenar un Anexo. Si estás en 3º de Infantil son dos. Cuando se acerque final de curso se remitirá un mail con los Anexos rellenados (datos del alumnos) a excepción de la nota que obviamente, la indica la tutora. Esos Anexos junto con fotocopia del Boletín del 3er trimestre se guarda en el expediente del alumno.

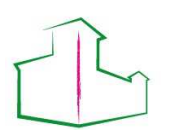

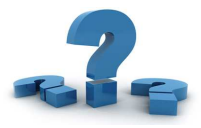

# **FOTOCOPIAS**

### Necesito imprimir y/o fotocopiar

Cada profesor tiene una clave de impresión y fotocopias. Por lo tanto, siempre que vayas a imprimir o a fotocopiar deberás poner tu clave.

Puedes imprimir desde cualquier ordenador del Centro. Por defecto los ordenadores del Edificio Laviaga imprimen en Conserjería y los ordenadores del Edificio Amado Martínez imprimen en el aula de apoyo. Aunque antes de imprimir, puedes elegir en qué sitio quieres sacar las copias.

Para fotocopiar únicamente puedes hacerlo en Conserjería.

Para realizar fotocopias puedes optar:

- Por hacer personalmente las fotocopias
- Imprimir una hoja y dejar apuntado a la Conserje el número de fotocopias que quieres
- Si es un número pequeño: Imprimirlas tu directamente
- Si es número grande: Imprimir una y hacer las copias en la Copyprinter.

#### Imprimir: Blanco/negro o color

Sí, permitimos imprimir a color siempre y cuando el uso esté justificado. Por normal general intenta imprimir siempre en B/N.

Importante: Cuando se imprime o se fotocopia queda registrado quién lo hace, la hora, el nº de copias e incluso el nombre del documento que se imprime.

## **EL SERVIDOR**

### ¿Qué es?¿Para qué lo utilizamos en el centro?

El servidor es un recurso educativo que puede ayudarnos en nuestra labor diaria. Podemos definirlo como una gran carpeta de Centro en la red.

En todos ordenadores dentro de Mi PC, está la opción de "Profesores" y en algunos "Coordinación". Esas carpetas en red son para mejorar el uso de documentos y archivos con los que trabajamos.

Hasta el momento, si preparabas un examen lo tenías en tu ordenador. Para enseñárselo al compañero, lo copiabas en un pincho, ibas a su clase a su ordenador (vaya, tiene una tutoría, a ver cuándo lo hacemos) y ya desde ahí imprimíais.

Ahora, cuando prepares el examen, lo subes al servidor y el compañero puede verlo en cualquier momento. Os parece perfecto el examen preparado? entonces desde cualquier ordenador del centro, accedes al servidor e imprimes, sin pinchos y sin tener que ir a tu ordenador.

Inconveniente: Es una gran carpeta en red. Esto quiere decir que en cuanto no estés en la red del colegio no podrás acceder al servidor.

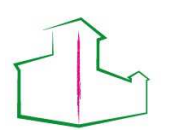

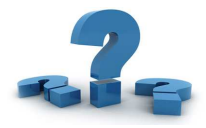

¿Cómo puedo entrar en el servidor?

En todos ordenadores está el acceso al servidor desde "Mi PC" . Simplemente introduces usuario y contraseña y ya.

¿Es seguro? Sí. El servidor está organizado por niveles y especialidades. Únicamente puedes acceder a tu nivel o si eres también especialista: nivel + especialidad. Por tanto no pueden cambiarte/eliminarte/mover archivos.

Para cualquier duda, si no puedes acceder a una carpeta de tu especialidad, si necesitas más carpetas, si no encuentras el acceso al servidor, para cualquier cosa -> Secretaría.

## **LOS TABLETS**

Los tablet son un recurso que podemos usar a partir de 3er curso. El centro dispone de dos carros de tablet, hp tc4400 + algunos toshibas.

Seguramente hayas visto estos tablets en otros centros y temas a su funcionamiento. Pues bien, no lo hagas.

Hace un par de años aumentamos su memoria RAM con 2GB más y este 2015/2016 volcamos una imagen Linux mucho más ligera que Windows, por tanto su funcionamiento y velocidad son excelentes.

En el curso 2015/2016 formamos parte de los centros Vitalinux. Linux, Vitalinux...¿Quiere decir esto que no sabré manejarlos? ¿Es mejor Vitalinux? NO

Los ordenadores pueden tener distinto SO, pero su funcionamiento es muy parecido a Windows. Carpeta de Mi Pc, papelera, botón derecho y salen opciones….No es ni mejor ni peor, simplemente es diferente. Nos ha permitido "resucitar" esa cantidad de equipos.

## **CONVIVENCIA (Conveniente leer RRI)**

Somos un centro con 420 alumnos aproximadamente. Cabe destacar que no existen importantes problemas de convivencia dentro del Centro. Obviamente, si que se producen puntualmente, situaciones conflictivas entre alumnos por diferentes cuestiones relacionadas con el día a día en el centro.

Debería de haber en cada mesa de profesor, o en su caso, cada profesor tener uno, un libro de incidencias. En él se recogerían los diferentes conflictos surgidos en el aula.

Puede ocurrir que tengamos en el aula un alumno disruptivo, con conductas contrarias a las normas de convivencia, etc. Seremos nosotros, los tutores, los primeros en encauzar los problemas e inquietudes de los alumnos. Cada situación que consideremos "incidencia" la anotaremos en el citado cuaderno de incidencias. Cuando observemos que esas actitudes se repiten o incluso se produce una incidencia importante o grave, hablaremos con la familia y se lo haremos saber a Jefatura de Estudios.

Si ante lo anterior, la actitud del alumno no ha cambiado, tras varias y graves incidencias se presentará al alumno ante Dirección.

Es importante anotar las incidencias para poder actuar en consecuencia.

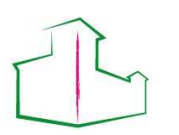

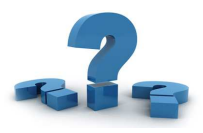

# **EXCURSIONES**

Si el nivel/equipo didáctico tenéis pensado realizar una excursión es importante que la planifiquéis con tiempo. Dentro de la PGA hay un apartado con las salidas programadas para cada curso.

En la web encontraréis la ficha a rellenar para entregar en Jefatura.

En relación a los autobuses, trabajamos con varias empresas. Pregunta a tu coordinador o bien equipo directo, ellos podrán facilitarte teléfonos, correos electrónicos, etc

Cuando tengas decidida la elección, pasa el presupuesto a Secretaría así cuando reúnas el dinero ya se encargará de hacer el ingreso, pago o transferencia.

Recuerda que siempre puede haber bajas, así que no hagas un presupuesto extremadamente ajustado.

Si un alumno no puede ir a una excursión habiendo pagado, podremos devolverle el dinero de la entrada o taller, pero no el del autobús, puesto que se prorratea para todos.

Es muy importante que avises a cocina los alumnos que necesitan Picnic. Aquellos alumnos de tu clase que hacen uso del servicio de comedor, pueden llevarse un bocadillo el día de la excursión. Para ello tendrás que avisar con una semana de antelación a la cocinera para que lo tenga en cuenta.

## **COMPRAS / PEDIDOS**

Si necesitas cualquier material no dudes en pedirlo. Has de saber que además del material de aula, existe un material de equipo didáctico.

El material de oficina (bolígrafos, clips, etc) los encontrarás en Secretaría. Material de aula tipo artística: tijeras para los alumnos, cartulinas, pegamentos, etc, podrás encontrarlo en la tutoría correspondiente a tu equipo didáctico.

En caso de necesitar cualquier otro material que no esté disponible, coméntalo en Secretaría para realizar el pedido.

## **ESTOY ENFERMO**

¿Quién no se resfría alguna vez durante el invierno? Es lo más común y normal que nos puede pasar. Pero ¿Qué tengo que llevar? ¿Cómo lo justifico? ¿Qué papeles hay que rellenar?

### Ausencias por enfermedad de 0-3 días:

En caso de ausencias justificadas, conlleva la reducción del 50% de la retribución excepto los supuestos excepcionales recogidos en la Instrucción de 23 de diciembre de 2012 (BOA 30/12/2013) . En ausencias no justificadas, conlleva el 100% de reducciones retributivas proporcionales.

### **Documentación a presentar por el funcionario al incorporarse al Centro:**

A. Documento justificativo de ausencia al Centro (Anexo I - descargable en pag web)

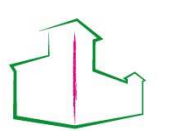

# **C.E.I.P. FLORIÁN REY**

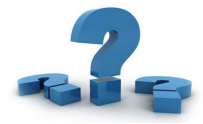

 E-mail: ceipflorianrey@educa.aragon.es www.ceipflorianrey.es

B. Baja médica o justificante médico de facultativo o únicamente el Documento justificativo de ausencia al Centro (Anexo I) cuando el Director así lo estime. En caso de que le director no considere acreditado el hecho causante y/o los requisitos, se lo comunicará por escrito al funcionario para que realice alegaciones en plazo.

### Ausencias por enfermedad superior a 3 días:

En caso de ausencias justificadas, conlleva la reducción del 25% de la retribución (del 4º al 20º día) y del 10% (del 21º al 90ª), excepto los supuestos excepcionales.

 A efectos de gestión, se seguirá lo establecido en le RD 575/1997, de 18 de abril, por el que se regulan determinados aspectos de la gestión y control de la prestación económica de la Seguridad Social por incapacidad temporal.

Se comunica en el parte mensual de faltas.

# **ME CASO / VOY A SER PAPÁ-MAMÁ / ADOPCIÓN / REDUCCIÓN JORNADA**

Hay veces que tenemos que faltar al Centro no por estar enfermos, sino por cuestiones de otra índole. Esas ausencias se consideran permisos o licencias. Para ello lo mejor es que le eches un ojo aquí: Secretaría / Descargables Profesorado /

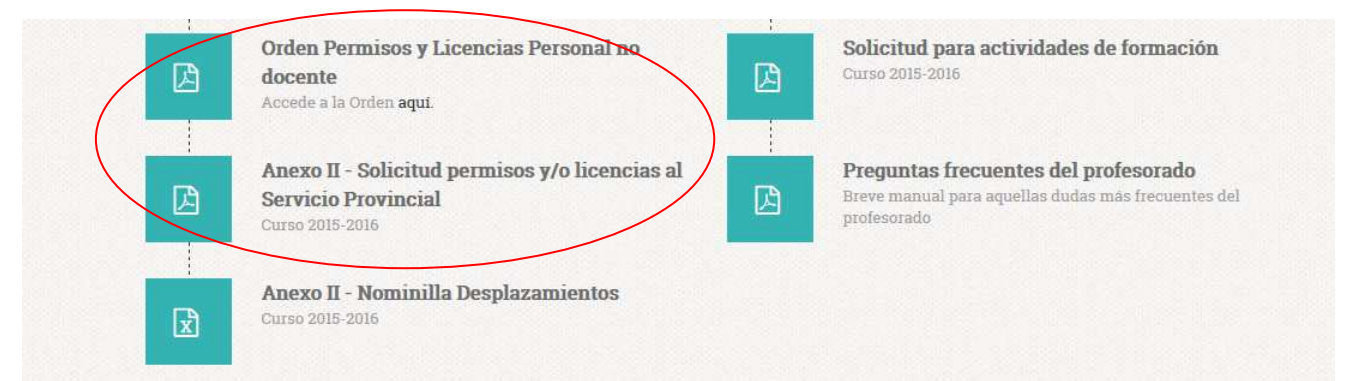